# **Dividend Setup**

The Dividend Setup selection allows the credit union to make changes to an existing dividend setup screen or to setup a new dividend screen. Also, dividend setup screens that are no longer needed can be removed from the system using this screen.

Example below.

| Datamatic VIEW                                                                                         | ×                                                                |
|----------------------------------------------------------------------------------------------------|------------------------------------------------------------------|
| Dividend Setup                                                                                         | <u></u>                                                          |
| New Change Remove Quit                                                                                 | Dividend Setup                                                   |
| Screen numb                                                                                            | er 📕                                                             |
| Approved By<br>Dividend Frequency<br>Dividend Posting Date<br>Federal Rollback Code<br>Minimum Balance | Low Share)<br>(None)<br>IPR Setup)<br>(None)<br>Y<br>(Account) A |

Figure 1

Select **"New"** to add a new dividend setup screen to the system. Enter the screen number and press enter. Fill in the desired options and press enter. Select "Yes" in the upper right corner of the screen to process and press enter.

Select **"Change"** to make a change to an existing dividend setup screen currently on the system. Enter the screen number and press enter. Make the needed changes and press enter. Select "Yes" in the upper right corner of the screen to process and press enter.

Select **"Remove"** to remove a dividend setup screen from the system. Enter the screen number and press enter. Select "Yes" in the upper right corner of the screen to process and press enter.

**\*\*Note:** The initials of the employee must be entered in the **Approved By** field when either the "New" or "Change" selections are made, in order to process the screen.

## **Description of fields**

Group -Enter the Group with which the dividends are associated. The following are<br/>Groups and descriptions that are pre-defined by the system.

These Groups can be setup to post automatically in the Automated Operations Calendar Setup.

| Group E | = End of Month (or quarter, etc.)   |
|---------|-------------------------------------|
| Group F | = First of Month (or quarter, etc.) |
| Group W | = Weekly                            |
| Group B | = Annual Bonus Dividends (12-31)    |
| Group J | = Annual Interest Rebate (12-31)    |

Annual Christmas Club Dividends must be manually computed and updated.

- Group C = Annual Christmas Club Dividends
- **\*\*Note:** If other Groups are used that are not listed above, they must be manually computed and updated.
- **Dividend Type -** The Dividend Type indicates how the dividend will be calculated. The options for this field are:
  - A = Average Daily Balance
    - = Daily Interest Split Rate
    - = Bonus Dividends
  - D = Daily Interest

В

С

Т

Т

S P

- E = Average Daily Balance Split Rate
- F = Average Daily Balance Plateau
  - Interest Rebate Dividend (increases YTD on 00 suffix)
  - = Interest Rebate Reduces loan YTD
- L = Daily Interest Plateau
  - = Low Share Split Rate (not used anymore)
  - = Low Share Plateau (not used anymore)
- blank = Low Share (not used anymore)
- Approved By -Enter the initials of the person using the screen. (It is mandatory that this be<br/>filled in.) The initials of the last initials entered will show on the Display All<br/>Screens selection but they will not display on the Dividend Setup screen after<br/>the screen is processed.

| Dividend<br>Frequency -    | The Dividend Frequency indicates how often a dividend will be paid.<br>The options for this field are:                                                                                                    |  |  |
|----------------------------|----------------------------------------------------------------------------------------------------|--|--|
|                            | W = Weekly<br>M = Monthly<br>Q = Quarterly *<br>R = Alt. Quarterly **<br>A = Annually<br>S = Semi-Annually ***                                                                                                    |  |  |
|                            | * Quarterly - If the Dividend Posting Date is "End of Month", the dividends will pay the end of March, June, September and December. If the Dividend Posting Date is the "First of Month", the dividends will pay the first of January, April, July and October.     |  |  |
|                            | ** Alt. Quarterly - If the Dividend Posting Date is "End of Month", the dividends will pay the end of February, May, August and November. If the Dividend Posting Date is "First of Month", the dividends will pay the first of March, June, September and December. |  |  |
|                            | *** Semi-Annual dividends will be paid on 6-30 and 12-31, if the Dividend Posting Date is "End of Month" and Group E is used. Semi-Annual dividends will be paid on 1-1 and 7-1, if the Dividend Posting Date is "First of Month" and Group F is used.               |  |  |
|                            | A Frequency of Annual must be processed manually.                                                                                                    |  |  |
| Dividend Posting<br>Date - | The Dividend Posting Date determines when dividends will be paid. The options for this field are:                                                                                                    |  |  |
|                            | 1= First of Month2= End of Month3= Other                                                                                                    |  |  |
|                            | The selection of "Other" is used when manually computing or projecting dividends. (Example: Christmas Club Dividends). Use either the "First of Month" or "End of Month" selection when the system automatically calculates and pays the dividend.                   |  |  |
| Federal Rollback<br>Code - | This selection was used prior to Truth in Savings regulations that went into affect in 1994. It is now an unacceptable dividend practice to use this option.                                                                                                    |  |  |

**Minimum Balance-** The Minimum Balance field represents the minimum balance needed to be paid the dividend. The maximum amount that can be entered is \$999,999 (no cents).

The Average Daily Balance selections check the average daily balance at the end of the period then compares this figure to the minimum balance field. If the figure is equal or greater than the minimum balance field, the system will proceed in calculating the dividend.

The Daily Interest selections check the Daily Interest Minimum Balance to see if a dividend should be calculated. (see below)

Daily InterestThe Daily Interest Minimum Balance field is only used for Dividend Types ofMinimum Balance-Daily Interest not the Average Daily Balance methods. The options for this field<br/>are:

0 = IPR Setup For 00 suffixes, the system looks under [Main Ribbon > System Settings > Minimum and Available Setup > Minimum Balance] for the balance required to belong to the credit union. Dividends would be computed for the days that the balance was at or above the Minimum Balance. No dividends would be computed for the days the balance was below the Minimum Balance. For other suffixes, dividends would not be computed for the days the balance is zero.

Dividends are earned (paid) or unearned based on the option on the Dividend Setup window for **Unearned Dividends**. This determines if the computed dividends will be paid to the member or not.

1 = Entire Period The system looks at the Minimum Balance amount and computes a dividend based on the days that the account had a balance that was equal or greater than the Minimum Balance amount. Dividends are paid to the member (earned), if the account balance (the balance at the end of the day) was equal or greater than the Minimum Balance amount for every day during the entire period.

Dividends are unearned if, the account balance (the balance at the end of the day) was less than the Minimum Balance amount at any time during the entire period. Unearned dividends will show on the Dividend Compute Listing and with Dividend Projections.

2 = End of Period The system looks at the Minimum Balance amount and computes a dividend based on the days that the account had a balance that was equal or greater than

|                                 |                                                                                                    | the Minimum Balance amount. Dividends are paid to<br>the member (earned), if the account balance at the end<br>of the period is equal or greater than the Minimum<br>Balance amount.                                                                                                    |
|---------------------------------|----------------------------------------------------------------------------------------------------|----------------------------------------------------------------------------------------------------|
|                                 |                                                                                                    | Dividends are unearned if, the account balance at the<br>end of the period is less than the Minimum Balance<br>amount. Unearned dividends will show on the Dividend<br>Compute Listing and with Dividend Projections.                                                                                                    |
| Daily Interest<br>Compounding - |                                                                                                    | pounding field determines if the dividends will be<br>if the dividends will be based on simple interest. The<br>re:                                                                                                    |
|                                 | D = Daily<br>blank = None (simp                                                                         | le interest)                                                                                                    |
| Par Value -                     | nearest increment wh                                                                                    | in, the system rounds down the account balance to the en calculating dividends. <b>Example:</b> If the Par Value were 8.73 would round down to \$55.00.                                                                                                    |
|                                 |                                                                                                    | on the actual balance. The APYE will usually be lower than s it should be and will probably be lower than the actual ption is used.                                                                                                    |
|                                 |                                                                                                    | ed prior to Truth in Savings regulations that went into wan unacceptable dividend practice to use this option.                                                                                                    |
| Dividend Rate -                 | after filling in the othe                                                                               | ntered here. For Split or Plateau Rate screens, press enter<br>er options on the Dividend Setup screen. A new screen to<br>eau Dividend Rates will be displayed. <b>(See Example A and</b><br>ges.)                                                                                                    |
|                                 | leaving the Dividend R<br>to enter the different<br>the end of the divider<br>will still be paid at the | ferent rates can be paid during the dividend period by<br>ate field blank. Press enter and a new screen is displayed<br>dates and rates. This screen must be maintained before<br>ad period with the correct dates and rates. The dividend<br>e end of the dividend period but at different rates during<br>apple C on the following pages.) |
|                                 | the                                                                                                    | nighly recommended to do a dividend projection prior to<br>end of the period to verify that the dividends are<br>lating as the credit union intends them to be paid.                                                                                                    |
| Description -                   |                                                                                                    | s for information purposes only. The description entered story inquiry screen or on member statements.                                                                                                    |

| Maximum<br>Delinquent Days -   | The Maximum Delinquent Days field is only used for the Dividend Type of "I"<br>or "J" for Interest Rebates. Enter the number of days for a loan to be currently<br>delinquent to not be given an interest rebate.                                                                                                    |  |  |
|--------------------------------|----------------------------------------------------------------------------------------------------|--|--|
| Payment Method -               | The Payment Method determines how the member will be paid. The options for this field are:                                                                                                    |  |  |
|                                | <ul> <li>A = Account</li> <li>C = Check**</li> <li>N = New Suffix (49) - No longer valid. Do not use.</li> <li>**The check option can only be used for Bonus Dividends and Interest Rebates.</li> </ul>                                                                                                    |  |  |
| Dividend Suffixes /<br>Types - | The Dividend Suffixes fields are used to indicate what suffixes will be paid the dividends setup on the screen. The Types field, which follows the suffix, is used if there is more than one screen number setup on the system for a specific suffix. In other words, there is more than one method or criteria in the way that dividends are based on. (See Examples 1 and 2 on pages 10 - 17 for more information.) |  |  |

 Datamatic VIEW
 ×

 Dividend Setup
 >

 Enter Quit
 Split Rate Screen - 

 Amount
 Rate

 1.
 1000

 2.
 25000

 3.
 25000

 3.
 25000

 5.

 6.

 7.

#### Example A - second screen for Split Rates.

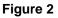

Split Rates - The first amount should be the minimum balance to be paid a dividend.

In this example:

If the account balance is  $\geq$  to the first amount, the account gets the first rate. If the account balance is  $\geq$  to the second amount, the account gets the second rate. If the account balance is  $\geq$  to the third amount, the account gets the third rate, etc.

The entire balance is paid the same rate based on where on the screen the account balance falls.

**\*\*Note:** If using **Average Daily Balance Split Rate**, do not leave the first amount blank. Enter at least 1 (for \$1.00). The system will not calculate a dividend, if left blank, for this Dividend Type.

Using **Daily Interest Split Rate** will calculate a dividend, if the first amount field is left blank. Suffixes whose balance falls between .01 and the second rate will calculate a dividend based on the first rate.

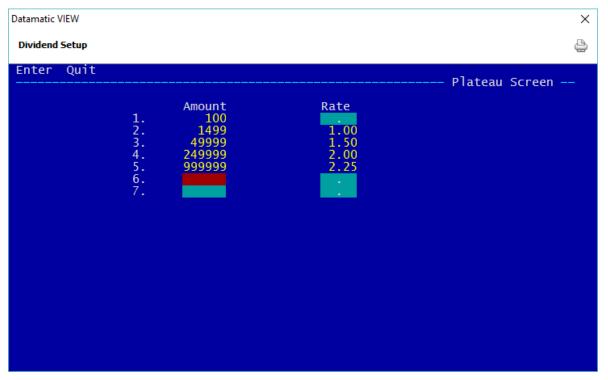

**Example B** - second screen for Plateau Rates.

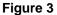

The Plateau Rate pays dividends based on the portion of the account balance that falls into the categories entered.

In the example:

The portion of the account balance that is <= to the first amount, gets the first rate. The portion of the account balance that is <= to the second amount, gets the second rate. The portion of the account balance that is <= to the third amount, gets the third rate. The portion of the account balance that is <= to the fourth amount, gets the fourth rate, etc.

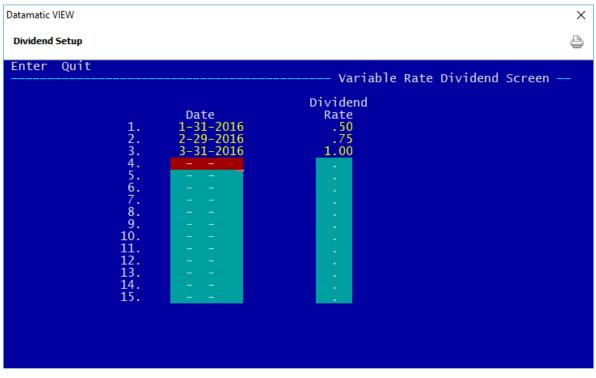

Example C - second screen for Daily Interest and paying different rates during dividend period.

## Figure 4

In this example, dividends are paid quarterly to the members. However, January will be calculated at .50%, February at .75% and March at 1.00%.

This could also be done with dividends that are paid monthly. Different rates could be paid each week, etc.

# Example 1

Suffix 00 - Regular Share Account

Members age 19 and over will be required to maintain \$300.00 to earn a dividend. (Dividend Setup Screen Number 1)

Members age 0-18 will earn dividends on all funds. (Dividend Setup Screen Number 2)

Dividend Setup screen - Example (for members age 19 and over)

| Datamatic VIEW                                                                                                    | ×                |
|----------------------------------------------------------------------------------------------------|------------------|
| Dividend Setup                                                                                                    | 4                |
| New Change Remove Quit                                                                                                    | - Dividend Setup |
| Group<br>Dividend Type<br>Approved By<br>Dividend Frequency<br>Dividend Frequency<br>Eederal Rollback Code<br>Daily Interest Minimum Balance<br>Daily Interest Compounding<br>Par Value<br>Dividend Rate<br>Dividend Rate<br>Dividend Rate<br>Dividend Suffixes/Types<br>OO 0 |                  |

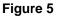

**\*\*Note:** Do not leave the Types field blank, if more than one Dividend Setup screen is setup for the same suffix. The system will pay dividends based on the screen number with the blank Types field for all of the suffixes listed.

Up to 10 different "Types" (0-9) can be setup for the same suffix.

Example of Add Member Wizard for members age 19 and over. The same thing applies to the Add Share Wizard, also.

| Datamatic VIEW           |                      | ×      |
|--------------------------|----------------------|--------|
| 🚱 Add Member Wizard      |                      |        |
| Suffix Information (816- | 9-00)                |        |
| Action Code              | (none)               | $\sim$ |
| Dividend Application:    | Apply to same suffix | $\sim$ |
| Dividend Type:           |                      |        |
| Nickname:                |                      |        |
| NSF Fee (ATM/Debit):     | Not Allowed          | $\sim$ |
|                          |                      |        |
|                          |                      |        |
|                          |                      |        |
|                          |                      |        |
|                          |                      |        |
|                          |                      | lext   |

Figure 6

Example of Share Suffix Inquiry -

| Papers on file naming Julia A Miller as POA for George Miller 6-26-0-<br>Marv's member. | 4                    |                                   |   |
|-----------------------------------------------------------------------------------------|----------------------|-----------------------------------|---|
| Description                                                                             | Value                |                                   |   |
| Carl Recent Activity                                                                    |                      |                                   |   |
| Action Code                                                                             | (none)               |                                   |   |
| Balance                                                                                 | \$48,935.37          |                                   |   |
| Counter Withdrawal                                                                      | (none)               |                                   |   |
| Date of Last Activity                                                                   | 11-17-2015           |                                   |   |
| Date Opened                                                                             | 06-22-2004           |                                   |   |
| Date Overdrawn                                                                          | (none)               |                                   |   |
| Dividend Accrued - Daily Interest                                                       | \$58.07              |                                   |   |
| Dividend Application                                                                    | Apply to same suffix |                                   | 7 |
| Dividend Earned - Previous Year to Date                                                 | \$361.54             | <b>**Note:</b> If "0" is entered, |   |
| Dividend Earned - Year to Date                                                          | \$298.80             | -                                 |   |
| Dividend Type                                                                           | (none)               | (none) will display as the        |   |
| Dormant Date                                                                            | 11-17-2015           |                                   |   |
| FGL Amount                                                                              | (none)               | value.                            |   |
| Freeze Amount                                                                           | (none)               |                                   | Г |
| Freeze Expiration Date                                                                  | (none)               |                                   |   |
| Insurable Balance                                                                       | (none)               |                                   |   |

Figure 7

(v7.1)

**Dividend Setup** 

| Datamatic VIEW                                                                                                    | ×               |
|----------------------------------------------------------------------------------------------------|-----------------|
| Dividend Setup                                                                                                    | 4               |
| New Change Remove Quit                                                                                                    | Dividend Setup  |
| Screen number 2                                                                                                    | briviacia becap |
| Group<br>Dividend Type<br>Approved By<br>Dividend Frequency<br>Dividend Posting Date<br>Federal Rollback Code<br>Daily Interest Minimum Balance<br>Daily Interest Compounding<br>Par Value<br>Dividend Rate<br>Description<br>REGULAR SHARE DIVIDENDS<br>Maximum Delinquent Days - Rebate Only<br>Payment Method<br>Dividend Suffixes/Types<br>OD 1 |                 |

Dividends Setup screen - Example (for members under age 19)

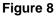

The credit union will need to either keep a list of members under age 19 or use Query (Optional Software package) to find members who are turning 19 in the near future. Also, the Discretionary Data fields on the Member Information window could be used to identify members under age 19 and the Member Labels job could be run. There are several ways that the credit union could choose to identify and code these accounts. The system is paying dividends based on the Dividend Type on the specific accounts not the member's date of birth.

**\*\*Note:** As members reach age 19, the Dividend Type field (at the bottom of the screen) would need to be File Maintained from 1 to none on the individual suffixes.

Example of Add Member Wizard for members under age 19. The same thing applies to the Add Share Wizard, also.

| Datamatic VIEW           |                             | $\times$ |
|--------------------------|-----------------------------|----------|
| G Add Member Wizard      |                             |          |
| Suffix Information (816- | 9-00)                       |          |
| Action Code              | (none) ~                    |          |
| Dividend Application:    | Apply to same suffix $\sim$ |          |
| Dividend Type:           | 1                           |          |
| Nickname:                |                             |          |
| NSF Fee (ATM/Debit):     | Not Allowed $\checkmark$    |          |
|                          |                             |          |
|                          |                             |          |
|                          |                             |          |
|                          |                             |          |
|                          |                             |          |
|                          | Next                        |          |

Figure 9

Example of Share Suffix Inquiry -

| Mary's member. Mortgage with Escrow setup. |                      |  |
|--------------------------------------------|----------------------|--|
| Description                                | Value                |  |
| Recent Activity                            |                      |  |
| Action Code                                | (none)               |  |
| Balance                                    | \$2,048.13           |  |
| Counter Withdrawal                         | (none)               |  |
| Date of Last Activity                      | 11-06-2015           |  |
| Date Opened                                | 09-01-2004           |  |
| )ate Overdrawn                             | (none)               |  |
| Dividend Accrued - Daily Interest          | \$2.86               |  |
| Dividend Application                       | Apply to same suffix |  |
| ividend Earned - Previous Year to Date     | \$21.76              |  |
| Dividend Earned - Year to Date             | \$12.91              |  |
| Dividend Type                              |                      |  |
| Dormant Date                               | 11 80-2015           |  |
| GL Amount                                  | (none)               |  |
| Freeze Amount                              | (none)               |  |
| reeze Expiration Date                      | (none)               |  |
| insurable Balance                          | (none)               |  |

# Example 2

Suffix XX - Share Account (with no dividends earned)

This example will show how to setup the Dividend Setup screen to enable some members within the same suffix not to be paid a dividend - period.

Dividend Setup screen - Example

| Datamatic VIEW                                                                                                    | ×               |
|----------------------------------------------------------------------------------------------------|-----------------|
| Dividend Setup                                                                                                    | 4               |
| New Change Remove Quit                                                                                                    | Dividend Setup  |
| Screen number 9                                                                                                    | briviacia secup |
| Group<br>Dividend Type<br>Approved By<br>Dividend Frequency<br>Dividend Posting Date<br>Federal Rollback Code<br>Minimum Balance<br>Daily Interest Minimum Balance (Entire Period) 1<br>Daily Interest Compounding<br>Par Value<br>Dividend Rate<br>Dividend Rate<br>Dividend Rate<br>Dividend Suffixes/Types<br>99 0 |                 |

Figure 11

**IMPORTANT:** The key here is to enter a zero for the Dividend Type rather than leave blank. If left blank, the system will pay dividends based on the Dividend Setup screen with the Dividend Type left blank. The system will not search for other Dividend Types, if one is left blank.

Members that want to earn a dividend need to be coded with Dividend Type blank (none).

Examples below.

| Datamatic VIEW                                      |                                    | × |
|-----------------------------------------------------|------------------------------------|---|
| 🚱 Add Share Wizard                                  |                                    |   |
| Action Code:<br>Dividend Application:               | (none) ~<br>Apply to same suffix ~ |   |
| Dividend Type:<br>Nickname:<br>NSF Fee (ATM/Debit): | Not Allowed                        | ] |
| Service Charge Drafts:<br>Service Charge EFT:       | Yes ~                              |   |
| Service Charge Min. Balance:                        | Yes 🗸                              |   |
|                                                     |                                    |   |
|                                                     | Next                               |   |

## Figure 12

| SARA M WALKER-SMITH (Bingo Club)        |                      |                                   | × |
|-----------------------------------------|----------------------|-----------------------------------|---|
| Description                             | Value                | Value                             |   |
| 🔁 Recent Activity                       |                      |                                   |   |
| Action Code                             | (none)               |                                   |   |
| Balance                                 | \$3,018.58           |                                   |   |
| Counter Withdrawal                      | (none)               |                                   |   |
| Date of Last Activity                   | 11-16-2015           |                                   |   |
| Date Opened                             | 07-01-2004           |                                   |   |
| Date Overdrawn                          | (none)               |                                   |   |
| Dividend Accrued - Daily Interest       | \$3.27               |                                   |   |
| Dividend Application                    | Apply to same suffix |                                   |   |
| Dividend Earned - Previous Year to Date | \$29.64              | <b>**Note:</b> If "0" is entered, |   |
| Dividend Earned - Year to Date          | \$18.28              | Note. Il o is entereu,            |   |
| Dividend Type                           | (none)               | (none) will display as the        |   |
| Dormant Date                            | 11-16-2015           |                                   |   |
| FGL Amount                              | (none)               | value.                            |   |
| Freeze Amount                           | (none)               |                                   |   |
| Freeze Expiration Date                  | (none)               |                                   |   |

Figure 13

Members that do not want to earn a dividend need to be coded with Dividend Type 1 (or 2-9). Since a Dividend Setup screen is not setup for Suffix XX Dividend Type 1 (or 2-9), no dividend will be calculated to be paid.

(v7.1)

**Dividend Setup** 

### Examples below.

| Datamatic VIEW               |                          | Х |
|------------------------------|--------------------------|---|
| 🕒 Add Share Wizard           |                          |   |
| Action Code:                 | (none) ~                 |   |
| Dividend Application:        | Apply to same suffix     |   |
| Dividend Type:               | 1                        |   |
| Nickname:                    |                          | ] |
| NSF Fee (ATM/Debit):         | Not Allowed $\checkmark$ |   |
| Service Charge Drafts:       | Yes 🗸                    |   |
| Service Charge EFT:          | Yes 🗸                    |   |
| Service Charge Min. Balance: | Yes 🗸                    |   |
|                              |                          |   |
|                              |                          |   |
|                              |                          |   |
|                              | Next                     |   |

## Figure 14

| 🖂 MARVIN M MEMBER (Over 50)                                            |                      | × |
|------------------------------------------------------------------------|----------------------|---|
| Mary's member. No w/d's by Amy Member.<br>Address Change on 10-26-2015 |                      |   |
| Description                                                            | Value                | * |
| C Recent Activity                                                      |                      |   |
| Action Code                                                            | (none)               |   |
| Balance                                                                | \$4,861.70           |   |
| Counter Withdrawal                                                     | (none)               | = |
| Date of Last Activity                                                  | 11-17-2015           |   |
| Date Opened                                                            | 10-01-2000           |   |
| Date Overdrawn                                                         | (none)               |   |
| Dividend Accrued - Daily Interest                                      | \$12.05              |   |
| Dividend Application                                                   | Apply to same suffix |   |
| Dividend Earned - Previous Year to Date                                | \$51.85              |   |
| Dividend Earned - Year to Date                                         | \$27.53              |   |
| Dividend Type                                                          |                      |   |
| Dormant Date                                                           | 11-17-2015           |   |
| FGL Amount                                                             | (none)               |   |
| Freeze Amount                                                          | (none)               |   |
| '                                                                      |                      |   |

Figure 15

These are just a couple examples of how using a **Dividend Type** next to the suffix can be used on the Dividend Setup Screen.

There are many reasons why a credit union may have more than one dividend screen number for the same suffix. The Dividend Projection and Dividend Compute jobs look at the suffixes and screen number when calculating dividends.

- Different methods of calculating dividends (Dividend Type)
- Different Dividend Frequency
- Different Minimum Balance
- Different Dividend Rate